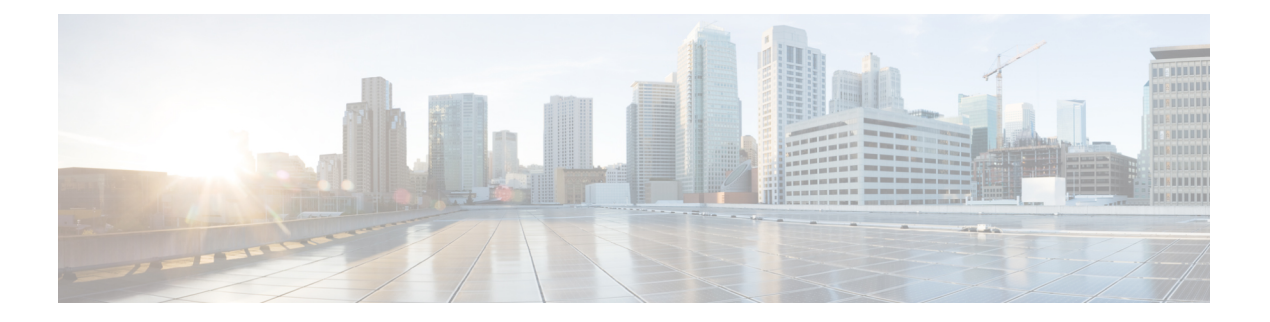

# **FIPS** 管理

本章包含以下部分:

- FIPS 管理概述, on page 1
- FIPS 模式下的配置更改, on page 1
- 将设备切换到 FIPS 模式, on page 2
- 在 FIPS 模式下加密敏感数据, on page 3
- 检查 FIPS 模式合规性, on page 4
- 管理证书和密钥, on page 4
- 管理用于 DKIM 签名和验证的密钥, on page 5

# **FIPS** 管理概述

联邦信息处理标准 (FIPS) 140 是美国和加拿大联邦政府共同开发且公开发布的标准, 其中规定了政 府机构用于保护敏感但非保密性信息的密码模块的要求。思科 IronPort 邮件安全设备使用思科 SSL 密码工具套件实现 FIPS 140-2 1 级合规性。

Cisco SSL 密码工具包是一个 GGSG 批准的加密套件,其中包括 作为 OpenSSL FIPS 支持增强版的 Cisco SSL 以及符合 FIPS 标准的思科通用加密模块。思科通用加密模块是一个软件库,供邮件安全 设备用于对 SSH 等协议的 FIPS 验证密码算法。

# **FIPS** 模式下的配置更改

设备处于 FIPS 模式时,邮件安全设备使用 Cisco SSL 和符合 FIPS 标准的证书进行通信。有关详细 信息,请参阅将设备切换到 FIPS 模式, on page 2。

为了符合 FIPS 级别 1 标准,邮件安全设备会对配置进行以下更改:

• **SMTP** 接收和传送。在邮件安全设备上的公共侦听程序与远程主机之间通过 TLS 进行的传入和 传出 SMTP 会话使用 TLS 版本 1.1 或 1.2 及 FIPS 密码套件。在 FIPS 模式下可以使用 sslconfig 修改密码套件。TLS v1 在 FIPS 模式下支持的唯一版本的 TLS。

- **Web** 界面。与邮件安全设备的 Web 界面进行的 HTTPS 会话使用 TLS 版本 1.1 或 1.2和 FIPS 密 码套件。这还包括与垃圾邮件隔离区和其他 IP 接口的 HTTPS 会话。在 FIPS 模式下可以使用 sslconfig 修改密码套件。
- 证书。FIPS 模式会限制设备使用的证书类型。证书必须使用以下签名算法之一:SHA-224、 SHA-256、SHA-384 和 SHA-512,以及长度为 1024、2048 或更长的 RSA 密钥。设备不会导入 不使用其中一种算法的证书。如果设备使用任何不符合标准的证书,则无法切换到FIPS模式。 它将显示错误消息。有关详细信息,请参阅管理证书和密钥, on page 4。
- DKIM 签名和验证。用于 DKIM 签名的 RSA 密钥的长度必须为 2048 位,用于验证的 RSA 密钥 的长度必须为 1024、1536 或 2048 位。如果设备使用任何不符合标准的 RSA 密钥, 则无法切换 到 FIPS 模式。它将显示错误消息。当验证 DKIM 签名时,如果签名不使用符合 FIPS 标准的密 钥, 设备会返回永久故障。请参阅管理用于 DKIM 签名和验证的密钥, on page 5
- **LDAPS**。邮件安全设备与 LDAP 服务器之间的 TLS 事务(包括使用 LDAP 服务器进行外部身 份验证)使用 TLS 第 1 版和 FIPS 加密套件。如果 LDAP 服务器使用 MD5 散列存储密码, 则由 于 MD5 不符合 FIPS 标准, 因此 SMTP 身份验证查询会失败。
- 日志。SSH2 是允许通过 SCP 推动日志的唯一协议。对于与 FIPS 管理相关的错误消息,请阅读 信息级别的 FIPS 日志。
- 集中管理。对于集群化设备,FIPS 模式只能在集群级别打开。
- **SSL** 密码。仅在 FIPS 模式下支持符合 FIPS 的 SSL 密码。

### 将设备切换到 **FIPS** 模式

使用 fipsconfig CLI 命令将设备切换到 FIPS 模式。

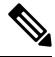

**Note** 只有管理员可以使用此命令。将设备从非 FIPS 模式切换到 FIPS 模式后,需要重新启动。

#### 准备工作

确保设备没有不符合 FIPS 标准的任何对象(例如,密钥长度为 512 位的 DKIM 验证配置文件)。要 启用 FIPS 模式,必须修改所有不符合 FIPS 标准的对象以符合 FIPS 要求。请参阅FIPS 模式下的配 置更改, on page 1。有关检查设备是否包含不符合 FIPS 标准的对象的说明,请参阅检查 FIPS 模式 合规性, on page 4。

#### 程序

```
mail.example.com> fipsconfig
FIPS mode is currently disabled.
Choose the operation you want to perform:
- SETUP - Configure FIPS mode.
- FIPSCHECK - Check for FIPS mode compliance.
- ENCRYPTCONFIG - Configure encryption of sensitive data in the appliance.
[]> setup
```
Are you sure you want to enable FIPS mode and reboot now ? [N]> **yes**

Do you want to minimize FIPS restriction on SMTP DANE in the email gateway ? [N]> no

```
Enter the number of seconds to wait before forcibly closing connections.
[30]>
```

```
System rebooting. Please wait while the queue is being closed...
Closing CLI connection.
Rebooting the system...
```
# 在 **FIPS** 模式下加密敏感数据

使用fipsconfig > encryptconfig子命令加密设备中的敏感数据(例如密码和密钥)。如果启用此选 项,

- 将对设备中的以下重要安全参数进行加密和存储:
	- 证书私钥
	- RADIUS 密码
	- LDAP 绑定密码
	- 本地用户的密码散列
	- SNMP 密码
	- DK/DKIM 签名密钥
	- 外发 SMTP 身份验证密码
	- PostX 加密密钥
	- PostX 加密代理密码
	- FTP 推送日志订用的密码
	- IPMI LAN 密码
	- 更新程序服务器 URL

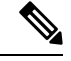

**Note** 包括管理员在内,所有用户都无法查看配置文件中的敏感信息。

• 设备中的交换空间将加密,以便在设备的物理安全受到损害时防止任何未经授权的访问或调查 攻击。

#### 程序

mail1.example.com> **fipsconfig**

```
FIPS mode is currently disabled.
Choose the operation you want to perform:
- SETUP - Configure FIPS mode.
- FIPSCHECK - Check for FIPS mode compliance.
- ENCRYPTCONFIG - Configure encryption of sensitive data in the appliance.
[]> encryptconfig
```
Do you want to enable encryption of sensitive data in the appliance? [Y]> **yes**

```
Encryption is in enable state.
mail1.example.com>
```
# 检查 **FIPS** 模式合规性

使用 fipsconfig 命令检查设备是否包含任何不符合 FIPS 标准的对象。

程序

```
mail.example.com> fipsconfig
FIPS mode is currently disabled.
Choose the operation you want to perform:
- SETUP - Configure FIPS mode.
- FIPSCHECK - Check for FIPS mode compliance.
- ENCRYPTCONFIG - Configure encryption of sensitive data in the appliance
[]> fipscheck
Currently, there are non-FIPS-compliant objects configured.
List of non FIPS compliant DKIM Verification Profiles:
             Profile Name Key Size
             -------------------------------------------------------------
1. DEFAULT 512
To be FIPS compliant, you must modify the above listed objects to meet FIPS requirements.
For more information, see the
```
FIPS Management chapter in the Cisco AsyncOS Email User Guide.

FIPS mode is currently disabled.

### 管理证书和密钥

AsyncOS 允许使用证书和私钥对加密设备与外部计算机之间的通信。可以上传现有证书和密钥对、 生成自签名证书或生成证书签名请求 (CSR), 从而提交到证书颁发机构以获得公共证书。证书颁发 机构将返回由私钥签名的可信公共证书,然后,可以将该证书上传到设备。

当设备处于 FIPS 模式时,可以继续

设备的 FIPS 模式为设备使用的证书施加了许多限制,以便设备符合 FIPS 标准。证书必须使用以下 签名算法之一: SHA-1、SHA-224、SHA-256、SHA-384 和 SHA-512。

设备不会导入不使用其中一种算法的证书。如果在侦听程序中使用了任何不符合标准的证书,则设 备还无法切换到 FIPS 模式。它将显示错误消息。

当设备处于 FIPS 模式时,设备的非 FIPS 状态将显示在 CLI 和 GUI 中。当选择用于某项功能(例如 监听程序或目标控制)的证书时,设备不会显示不符合标准的证书作为选项。

有关在设备上使用证书的详细信息,请参阅[证书的使用。](b_ESA_Admin_Guide_ces_15-0_chapter30.pdf#nameddest=unique_1185)

可以将符合 FIPS 标准的证书与以下任何服务配合使用:

- **SMTP** 接收和传送。使用网络 **>** 侦听程序页面(或 listenerconfig -> edit -> certificate CLI 命令) 为需要使用 TLS 加密的任何侦听程序分配证书。您可能希望在面向互联网的侦听程序(即公共 侦听程序)上启用TLS,或者为包括内部系统在内所有侦听程序(即专用侦听程序)启用加密。
- 目标控制。使用邮件策略 **>** 目标控制页面(或 destconfig CLI 命令)分配证书作为用于邮件传送 的所有外发 TLS 连接的全局设置。
- 接口。使用网络 > IP 接口页面(或 interfaceconfig CLI 命令)为某个接口(包括管理接口)中 的 HTTPS 服务启用证书。
- **LDAP**。使用系统管理 **(System Administration) > LDAP** 页面为需要 TLS 连接的所有 LDAP 流 量分配证书。设备还可以将 LDAP 用于对用户的外部身份验证。

# 管理用于 **DKIM** 签名和验证的密钥

有关 DomainKeys 和 DKIM 如何在邮件安全设备上运行的概述,请参[阅邮件验证](b_ESA_Admin_Guide_ces_15-0_chapter27.pdf#nameddest=unique_257)。

#### 相关主题

- DKIM 签名, on page 5
- DKIM 验证, on page 5

### **DKIM** 签名

当创建 DKIM 签名密钥时,需要指定密钥大小。FIPS 模式下的邮件安全设备的仅 支持 2048 位的密 钥大小。密钥越长越安全;但是,较长的密钥可能会影响性能。

如果设备使用任何不符合标准的 RSA 密钥, 则无法切换到 FIPS 模式。它将显示错误消息。

在使用邮件策略 **(Mail Policies) >** 域配置文件 **(Domain Profiles)** 页面创建或编辑域配置文件时,符合 FIPS 标准的签名密钥可用于域配置文件,并且会显示在"签名密钥"(Signing Key) 列表中。将签名 密钥与域配置文件相关联后,可以创建包含公钥的DNS文本记录。为此,可以通过域配置文件列表 中"DNS 文本记录"列的"生成"链接(或通过 CLI 中的 domainkeysconfig -> profiles -> dnstxt)。

### **DKIM** 验证

设备要求邮件使用符合FIPS标准的密钥来验证DKIM签名。如果签名不使用符合FIPS标准的密钥, 则设备会返回永久故障。

 $\mathbf{l}$ 

٠

当地语言翻译版本说明

思科可能会在某些地方提供本内容的当地语言翻译版本。请注意,翻译版本仅供参考,如有任何不 一致之处,以本内容的英文版本为准。